## Uwaga!!!

1. Zainstaluj Przeglądarke Google Chrome na komputerze (na tej przeglądarce poprawnie działa

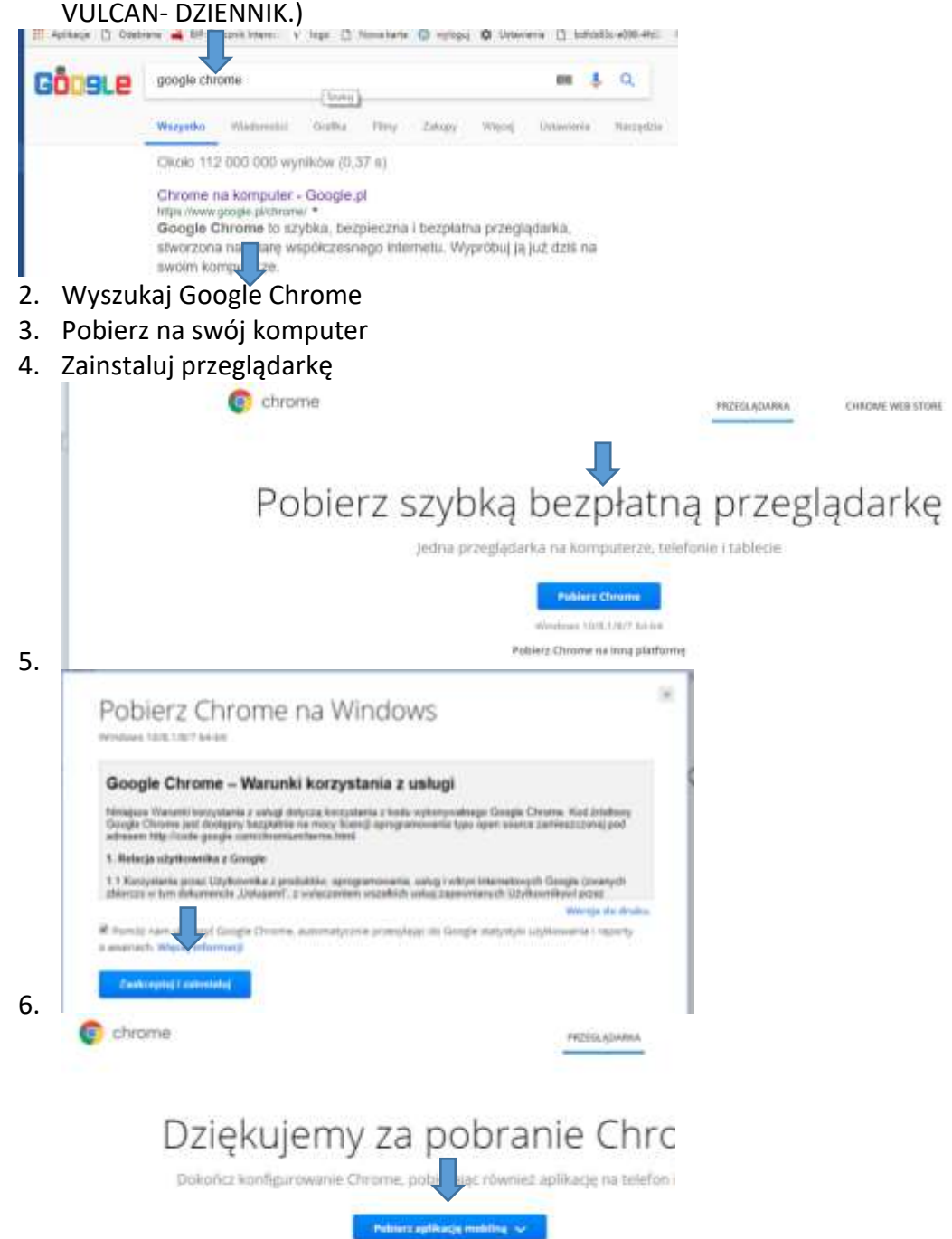

7.

Na komputerach, w których nie uruchamia się platforma Vulcan – DZIENNIK UONET PLUS – proszę wyczyścić historie przeglądarki

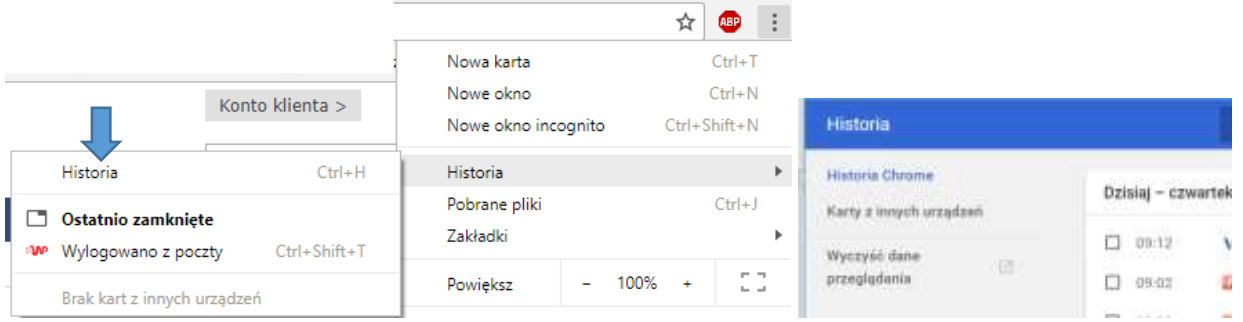

Wybierz WYCZYŚĆ DANE PRZEGLĄDANIA